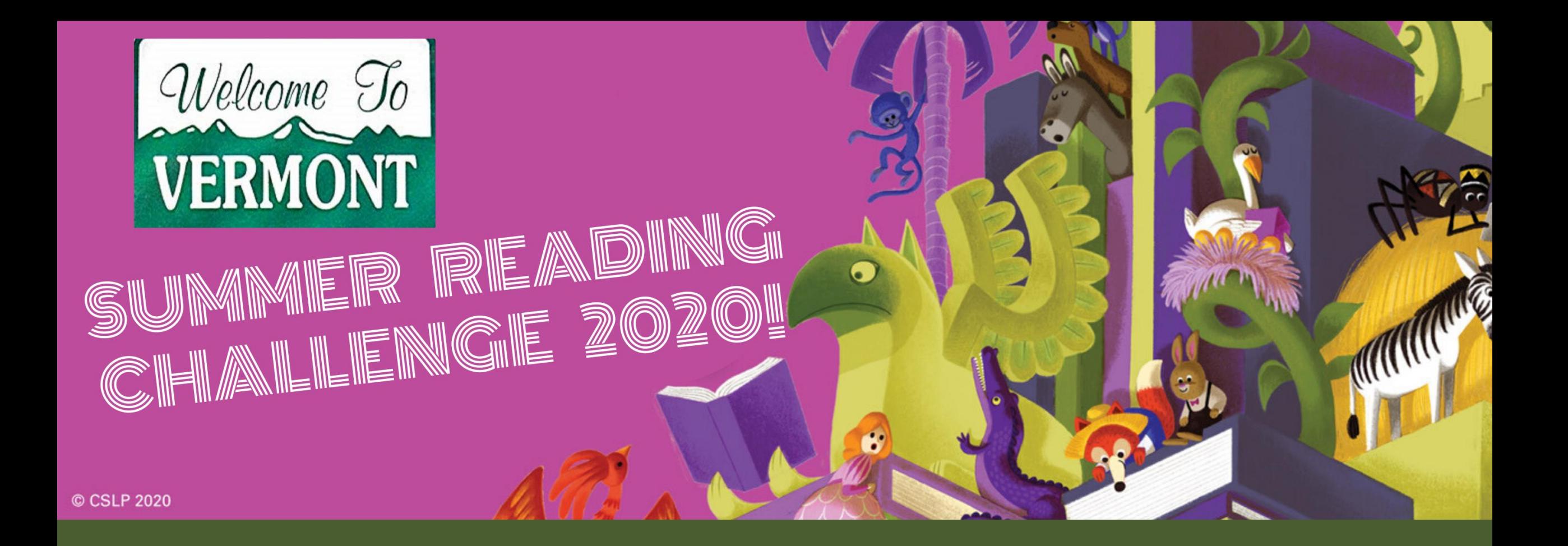

# BEANSTACK OVERVIEW

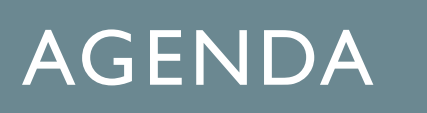

- Beanstack Terminology
- Reader (Patron Experience)
	- Register, Log, Review
- Administrative access (Staff Dashboard) and basic actions
	- reader lookup and actions Register, Log, Review
	- Add account Creator and Reader(s)
- Accessing the App

• Q & A

## YOU WILL BE ABLE TO

• Show patrons how to sign up for Beanstack and explain the key benefits of registration

- Users who sign themselves up have a much higher return rate
- Understand the basics of Beanstack's administrative tools in order to provide patron assistance

#### BEANSTACK TERMINOLOGY

#### **Account Creator vs. Reader**

- An account creator is someone who initially **signed up**  and created a Beanstack account.
- A reader is the person participating in the program, or the person for whom the account creator is doing the logging

NOTE: These may be synonymous, especially for adults and teens.

#### BEANSTACK TERMINOLOGY

**Challenge** – The overarching reading initiative

- Episodic: Has a beginning and end such as Summer reading
	- Reader's age determines eligibility
- Ongoing:
	- Readers age in and out of challenge
		- 1,000 books before Kindergarten, 100 books before college

#### BEANSTACK TERMINOLOGY

# **Reader Experience vs Administrative Access Reader Experience**

• Each Reader has their own main page within an account. This is their dashboard where they can switch between challenges, log and earn badges.

#### **Administrative Access (staff dashboard)**

• Staff can access patron accounts through this dashboard, to update accounts, create accounts, log and redeem prizes on behalf of patrons.

# USER EXPERIENCE

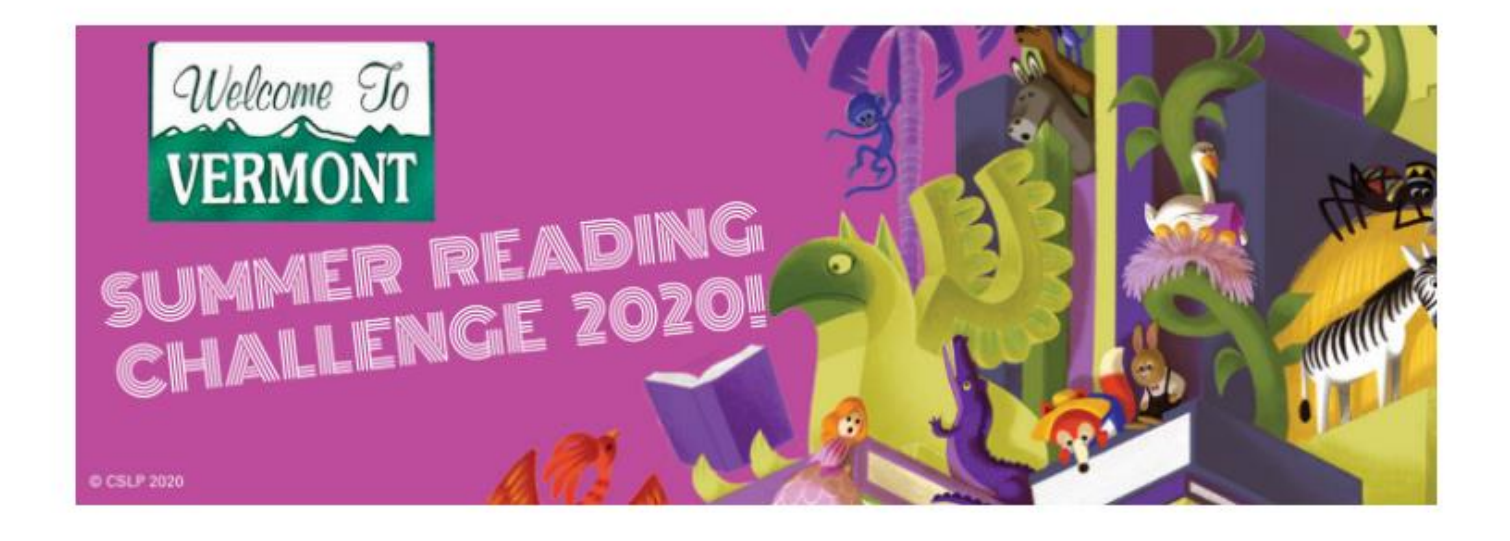

Vermont Summer Reading Challenge 2020 - Hosted by the Vermont Department of Libraries July 20 - September 9, 2020

#### Let's get reading, Vermont!

# **STAFF** CHALLENGES (HOMEWORK REVIEW)

#### Adult Summer Reading Challenge (Ages 18+)

er 08, 2020

 $\mathbf{B}$ 

#### **Beginning Readers' Summer Challenge (Ages 0-5)**

er 08, 2020

 $\mathbf{B}$ 

 $\mathbf{B}$ 

Kids' Summer Reading Challenge (Ages 6-12) i, 2020

Teen Summer Reading Challenge (Ages 13-17) er 08, 2020

#### BEANSTACK AT VERMONT PUBLIC LIBRARIES

#### **Department of Libraries Access and Responsibilities**

- Set up and manage challenges, badges
- Manage landing page, required fields, and visual elements

#### **Individual Library Access and Responsibilities**

- Add and edit user accounts
- Add admin accounts
- View user participation
- Run reports

# **Directions to Log-in to Staff Account:**

<https://vermontsandbox.beanstack.org/> vermont.beanstack.org (once page is live)

**Enter Username:** Name of your library (without the word library) \*Example: Maple Tree Public **Sign In** 

Password: beanstack (default)

Don't have an account? Sign up for free.

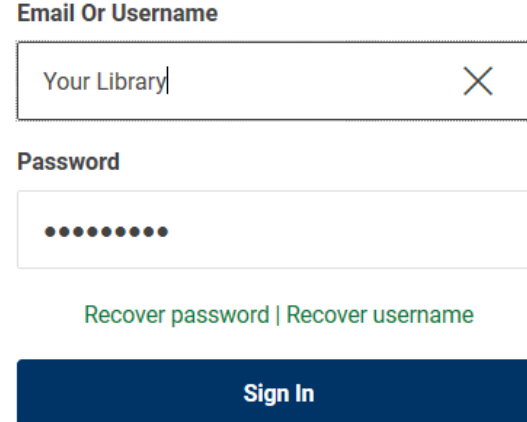

# **Directions to Log-in to Staff Account:**

Each library has one staff login admin account

**First Name:** Full name of your library **Last Name:** Admin **Username:** Full Library name (as appears in dropdown menu) Password: beanstack (default)

<https://vermontsandbox.beanstack.org/> vermont.beanstack.org (once page is live)

#### CREATING USER ACCOUNTS

- Family account vs individual
- Required fields in red
- Email is optional
- Age is required and determines available challenges
- Grade is optional
- Username is for the entire family or group
- \* **See Training video on Creating and finding User accounts**

#### ADMIN DASHBOARD

- Defaults to first user created in family account
- Find a person
- You can see all of the attached accounts
- You can edit the user by clicking on the name link

#### There are 26 results for your search.

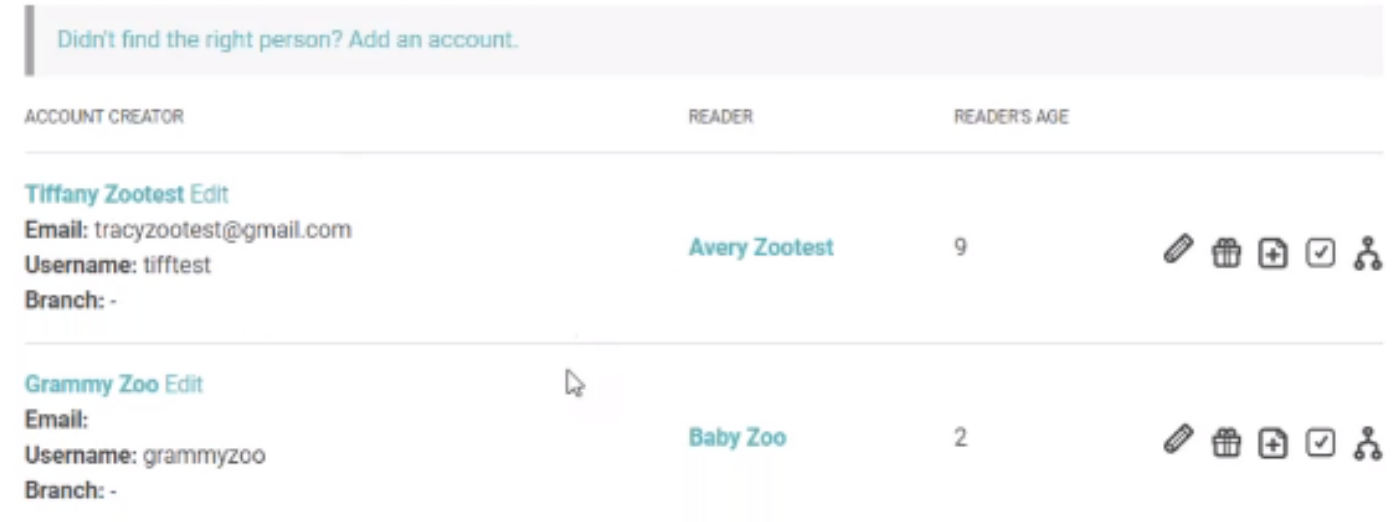

#### READING LOGS

- Adult challenge log type is *books*
- All others are *minutes*

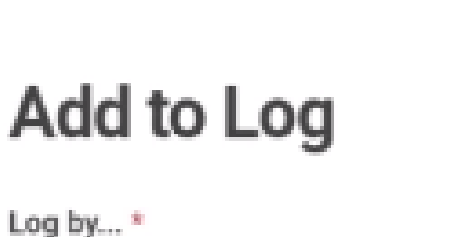

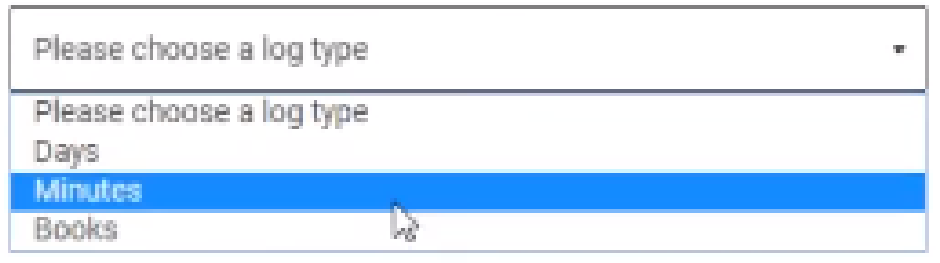

Close

#### EDIT ACCOUNT CREATOR INFORMATION

#### Account Creator

#### **Edit Tiffany Zootest**

- Can not see password but can reset it here
- Administrators can edit username but account creator can not, after initial creation

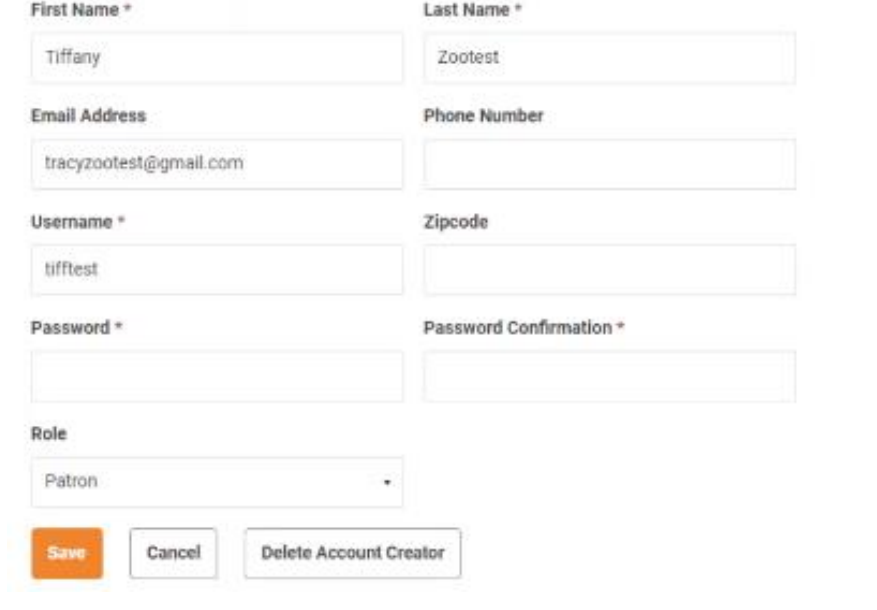

#### QUICK EDIT FUNCTION

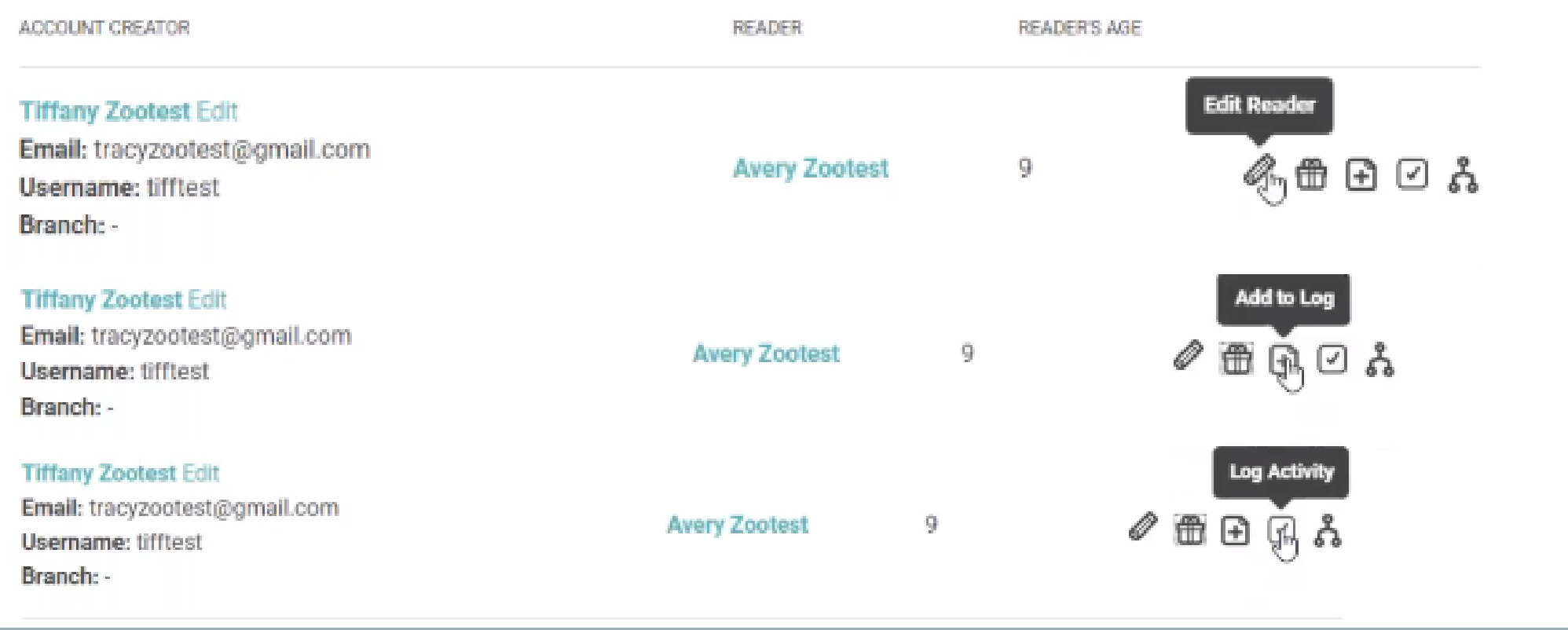

#### ADDING ACCOUNTS

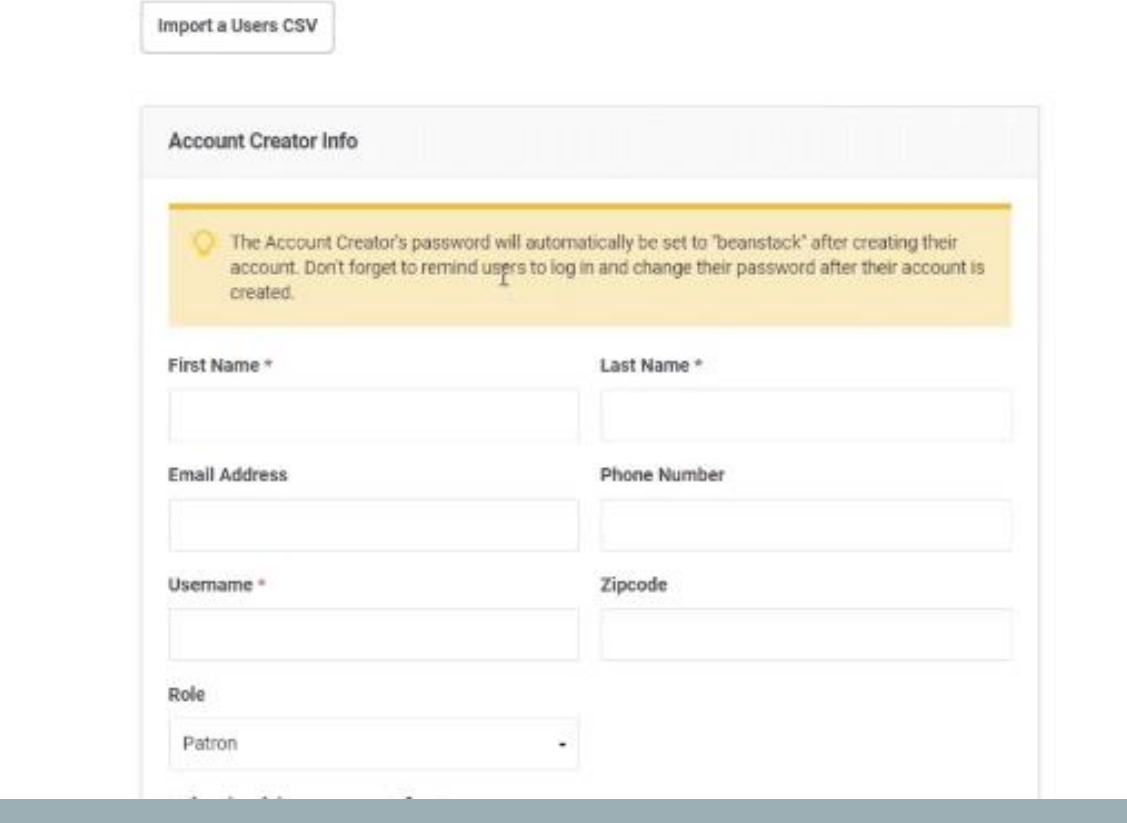

There must be at least on "reader" attached to each creator account (including staff)

Is this person registering as a reader?

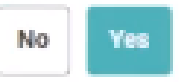

### How does someone access the **Beanstack mobile app?**

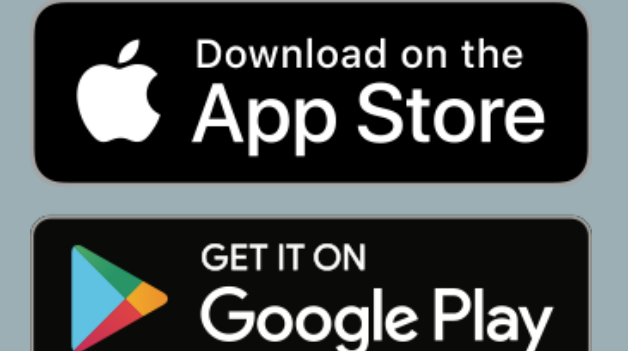

**Note: There is not a staff view in the Beanstack Tracker app. The view is** 

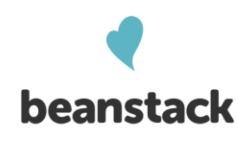

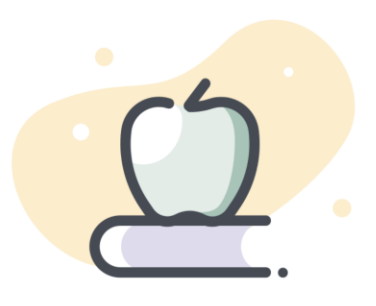

**Welcome to Beanstack!** 

Track your reading and participate in reading challenges.

Does your School, Library or **Bookstore already use Beanstack?** 

Select an option below:

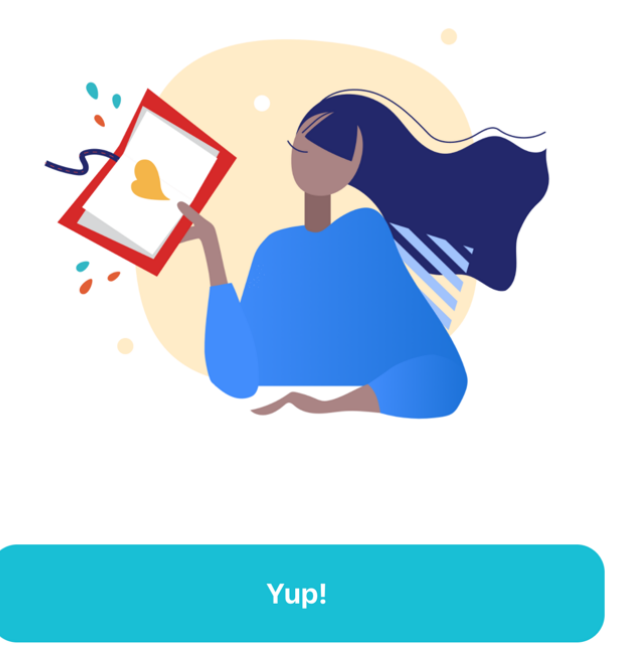

Nope!

I Don't Know!

#### **Cet Started Calculary Concernsive Concernsive Concernsive Concernsive Concernsive Concernsive Concernsive Concernsive Concernsive Concernsive Concernsive Concernsive Concernsive Concernsive Concernsive Concernsive Conce**

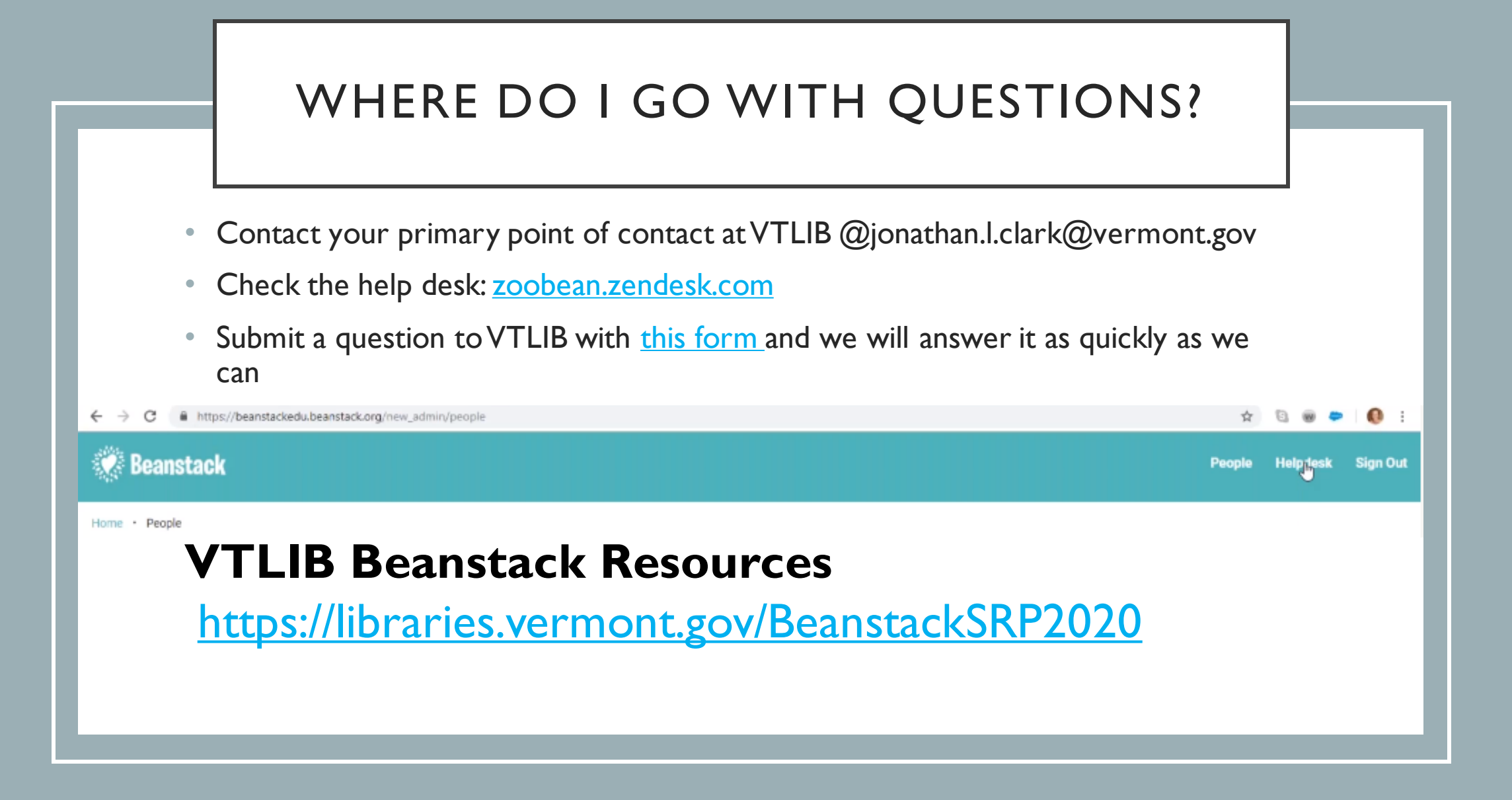

#### Q&A

## Now is the time to ask your questions!

#### Submitted questions:

I completed all 4 challenges but don't see any screen for entering the drawing.

*You are entered automatically!*

Does the system recommend books based on the titles you have read?

It is based would be based on booklists since we do not have it linked to our catalog. We do not have any booklists uploaded more but we can add them!

#### CSLP SUMMER READING FEEDBACK

CSLP is looking for suggestions for the 2022 slogan (the theme is Oceanography), and a theme for 2024.

Please use the survey link to submit up to five (5) of the top slogan ideas, and up to five (5) of the top theme ideas, from your state.

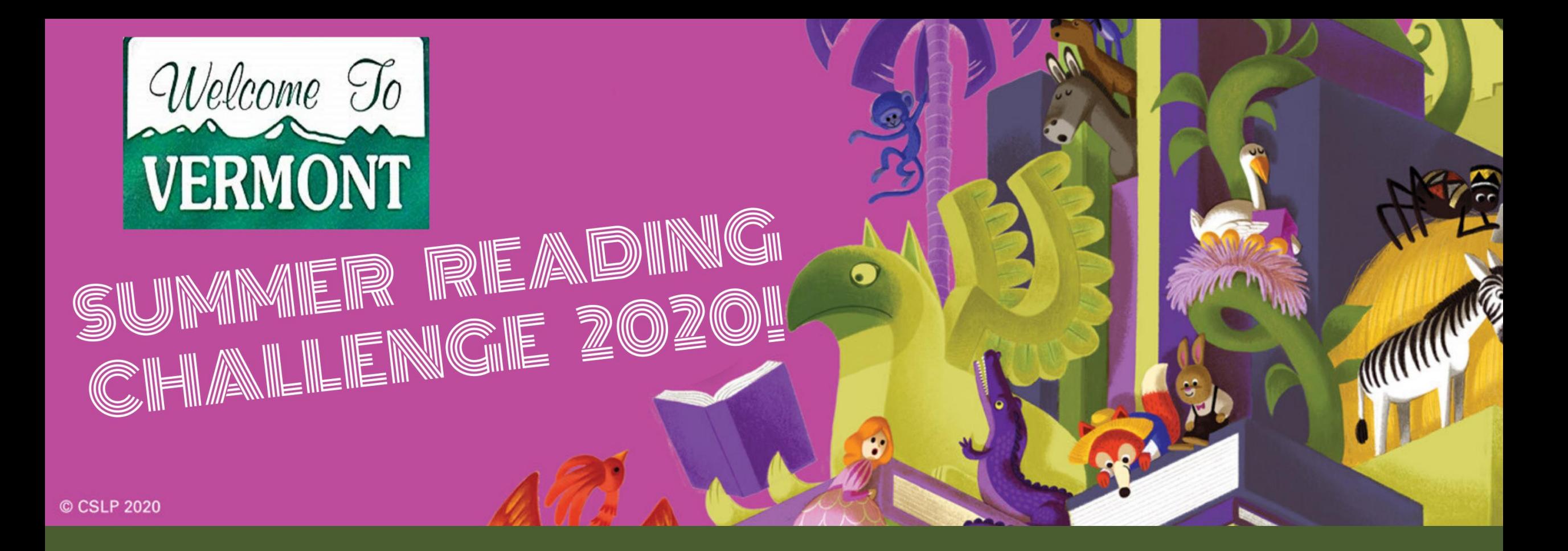

## THANK YOU AND GOOD LUCK! [PLEASE TAKE A FEW MINUTES TO](https://forms.office.com/Pages/ResponsePage.aspx?id=O5O0IK26PEOcAnDtzHVZxm0nuki6uBxIkgNbcmDUb8VUMTlWOEhTSk9HQkRGREpIOVpJQ0tRWjRIQi4u)  COMPLETE THE SURVEY